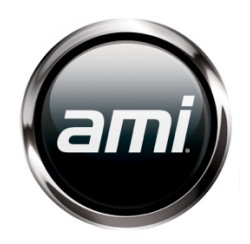

## *Starting Jukebox after Prolonged Off Period*

**The following instructions will help you get your AMI jukebox ready for operation. Note – It is important to perform these re-start procedures at least 24 hours in advance of customer engagement.**

- 1. Before starting verify broadband is active and connected. Broadband connection is required in order to allow the jukebox to return to service.
- 2. When first powering up, the jukebox may restart and turn off this is because the unit will return to its last state before power was removed. Simply turn power back on using remote control, power button on core, co-pilot, or the operator web site.
- 3. If jukebox has not connected to the AMI network for more than 30 days, the jukebox may briefly display "Out of Service" until the system communicates with the network.
- 4. If system does not continue past "Out of Service" message, Press "Service" button on core to enter Service Mode".
	- If system will not allow you to enter Service Mode, disconnect power, then check and reseat all Rowelink and power connections and restart jukebox. If you still cannot enter Service Mode – contact AMI Customer Service.
	- When in Service Mode, verify that you have network connection. Select: System Setup / Advanced Administration / Config Server / Test Connection. If connection fails, correct network issue and restart.
	- If network connection is confirmed, check system date/time. Select: System Setup / Basic Setup. If date/time is wrong, select "Sync Time" to correct. Jukebox should connect in a few minutes. If date/time was incorrect, it is likely that the CMOS battery on motherboard is bad. Please replace this battery (CR2032) at your earliest convenience to prevent this problem in future.
- 5. Once the system starts and establishes a connection, the jukebox will take 5-10 minutes to communicate with network before the normal selection screen appears. During the next 24 hours, the jukebox will download and update software, music catalogs, and content. Note that the AMI Music application may not work with jukebox until catalog update completes.
- 6. Windows10 updates: During initial boot, you may see a message that says "Checking for Windows updates". The recent update is large and may take 15 minutes or more depending on network speed to complete. The screen will display message until complete and then restart.

## *Recommended Maintenance*

## **The following maintenance steps are recommended before putting jukebox back into service:**

- 1. Using a soft 2" paint brush, gently brush dirt from cabinet, chassis and CPU fans. Verify fan operation (note that the cabinet fan(s) and CPU fan will run continuously; the chassis cooling fan located in core cabinet may be off since in many applications it is controlled by temperature. You can confirm operation of the chassis fan during jukebox start up).
- 2. Listen to the CPU fan for excessive noise or vibration. Replace as needed.
- 3. If dust is visible in interior of cabinet vacuuming is recommended.
- 4. Remove the air filter from the bottom of the front door. Clean it using water and a mild soap. Rinse with clean water then reinstall when dry.
- 5. Clean the bill acceptor with an approved cleaning card.
- 6. Clean the credit card reader with an approved cleaning card.
- 7. Clean then calibrate the touchscreen.
- 8. Clean jukebox external chassis note that some components may be made of plastic. We recommend cleaning with a mild cleaner and a soft cloth to avoid scratching.
- 9. Confirm that nothing is resting on top of the unit or otherwise blocking the airflow around the machine.
- 10. Inspect the power cord, LAN cable and internal wiring for fraying or damage. Confirm LAN and electrical connectors are fully seated.
- 11. Confirm volume control and/or remote control is operational.
- 12. Confirm all speakers are operating correctly.
- 13. Confirm video (if applicable) is operating correctly.

**Refer to your Owner's Manual for recommended scheduled maintenance once jukebox is back in service.**

## *Troubleshooting Charts*

The best way to isolate a problem is to determine its cause. The following charts should help to narrow down which module is failing and whether it can be fixed or it needs to be replaced.

Start with finding the "Problem" that relates closest to the problem you are experiencing and then match it to the closest "Symptom". There can be many "Probable Causes" listed for each Symptom. The Probable Causes are listed in decreasing order of probability, starting with the most likely.

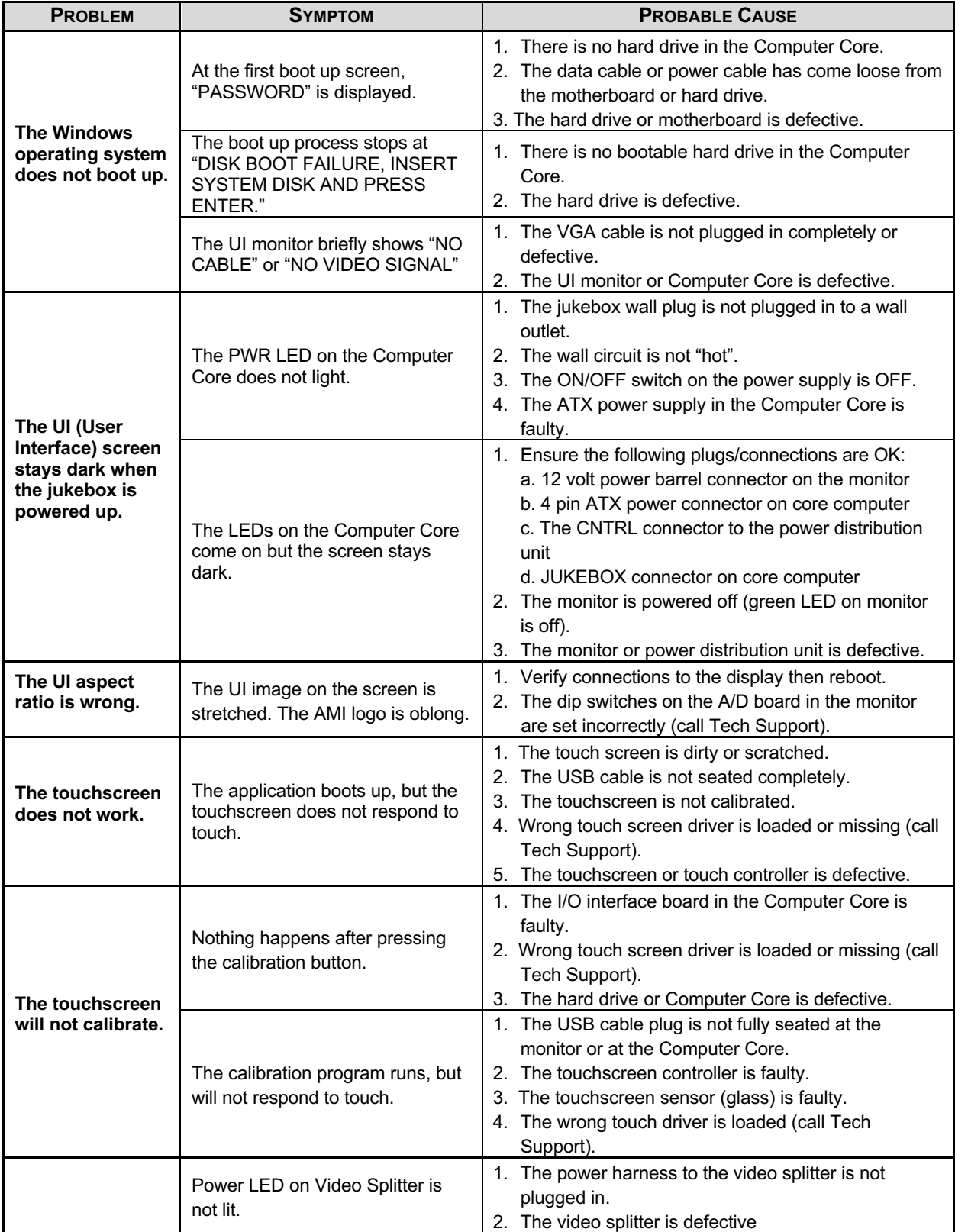

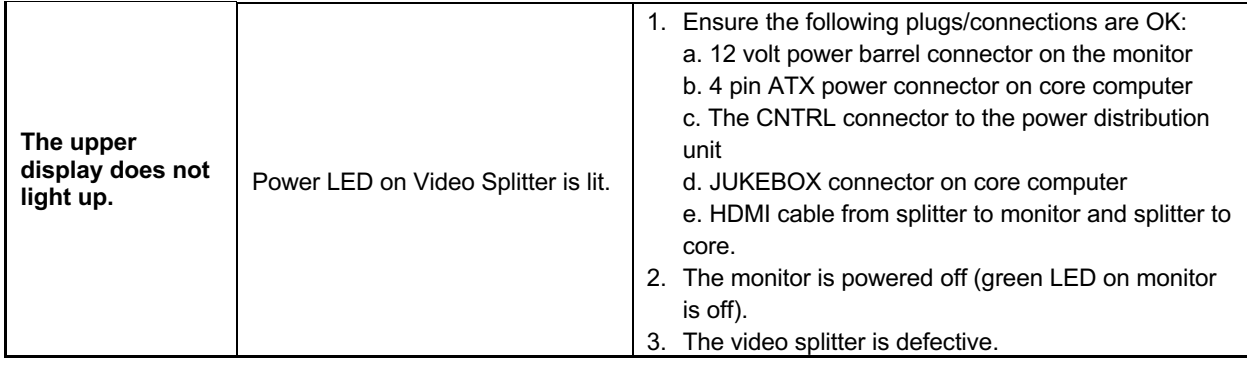

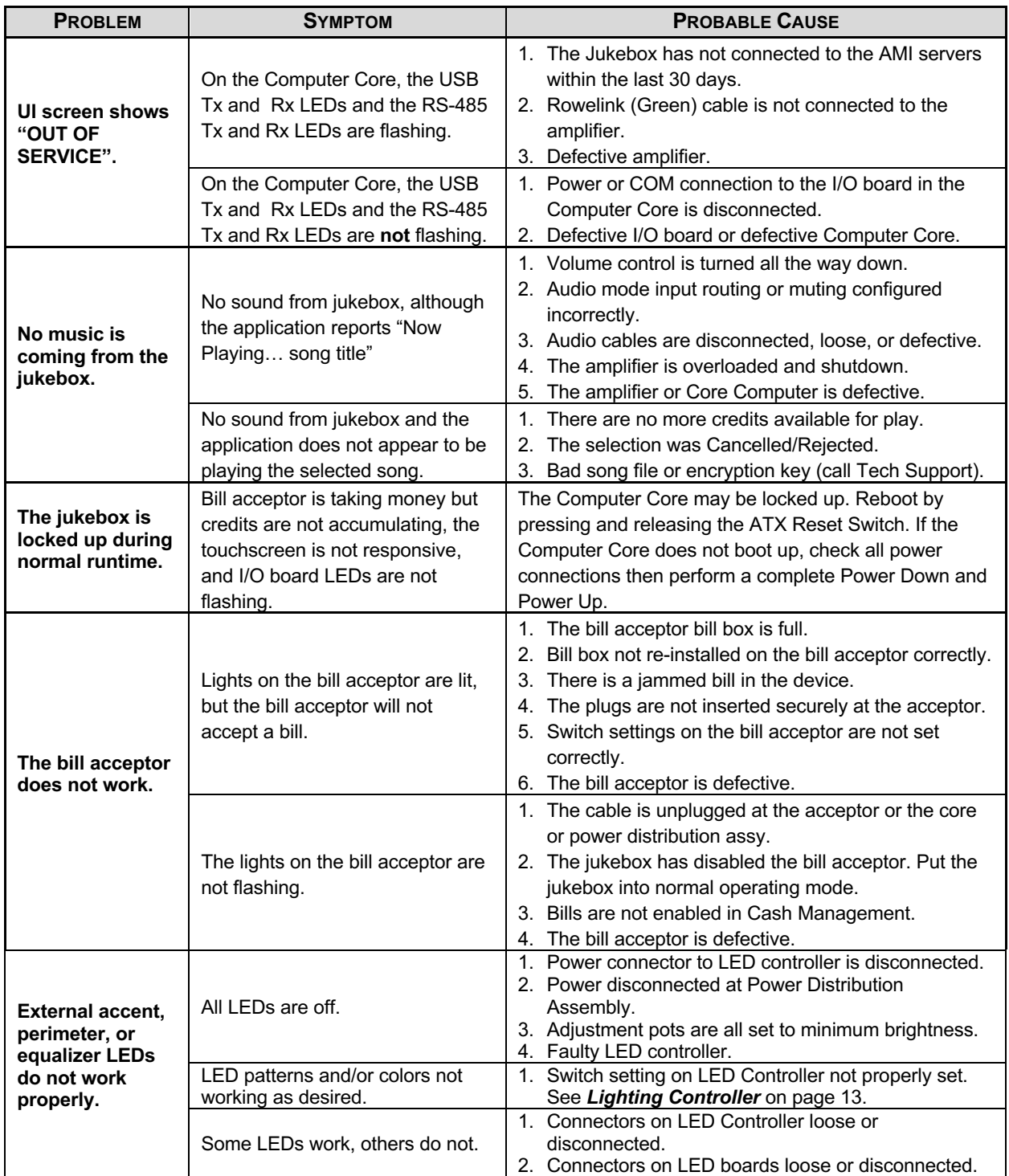

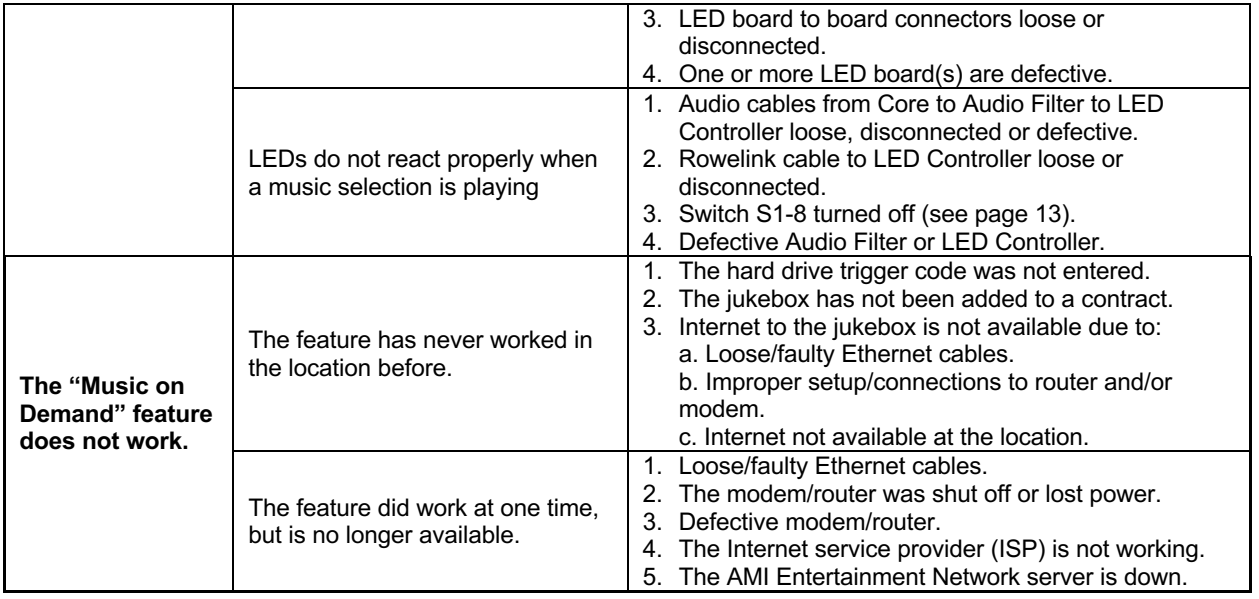